# Routing Security

#### Deploying RPKI and ROV at Cenpac

Philip Smith PFS Internet Development October 2021

1

### Acknowledgements

- $\Box$  This presentation documents the work done to deploy RPKI/ROV at CenpacNet on the Pacific Island nation of Nauru
- p Thanks to the Network Startup Resource Centre for encouragement and inspiration

#### Nauru

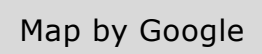

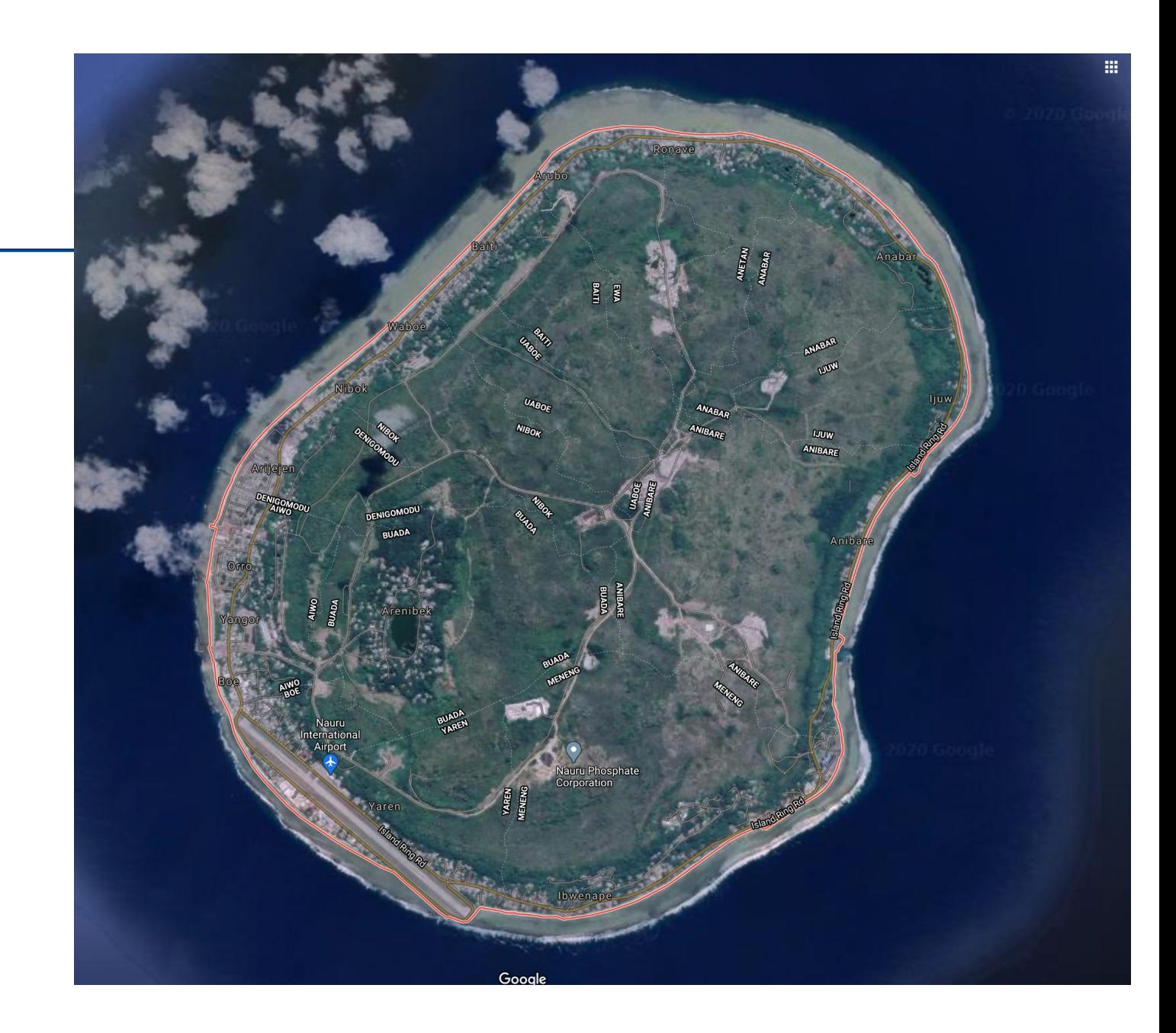

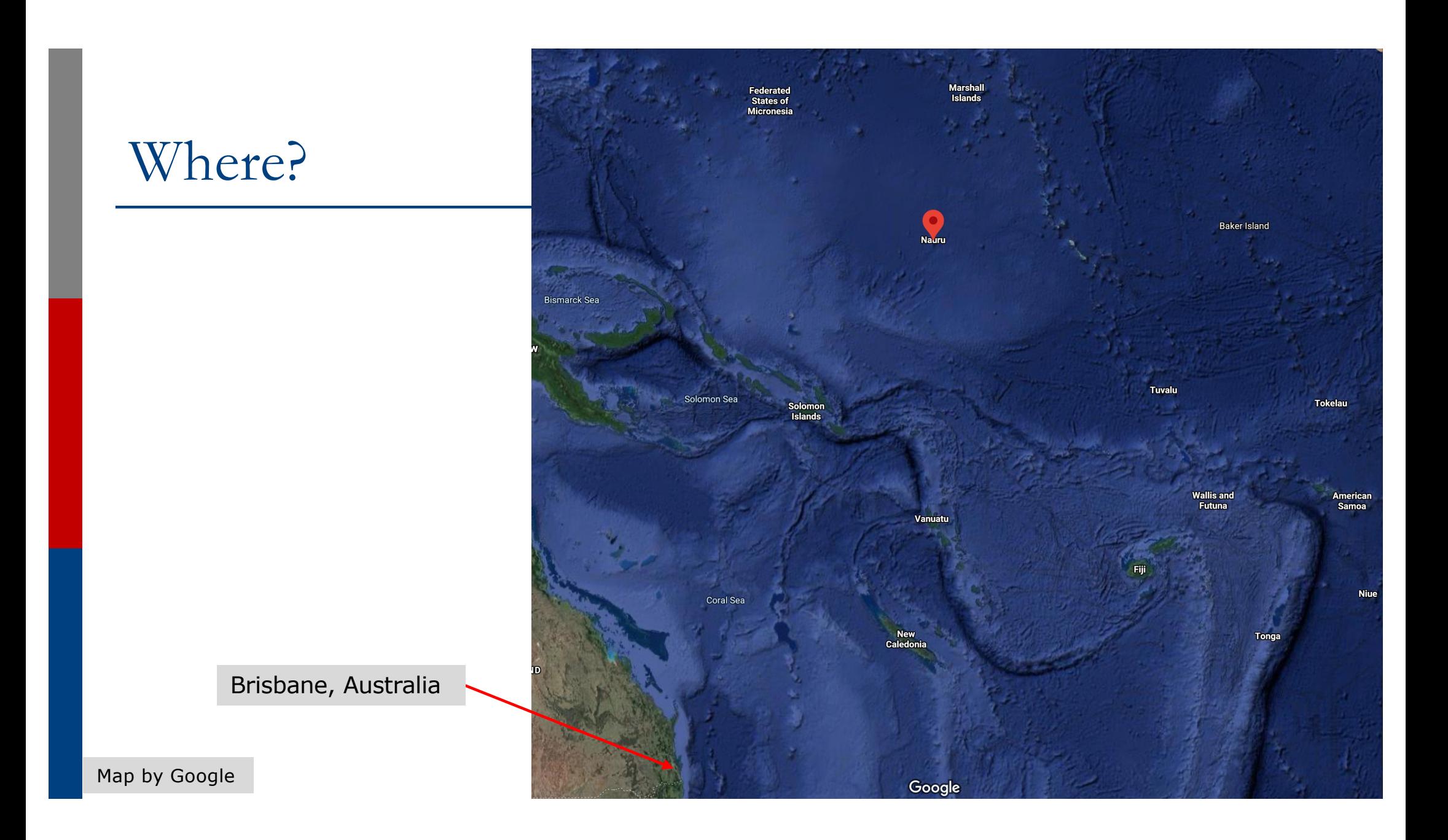

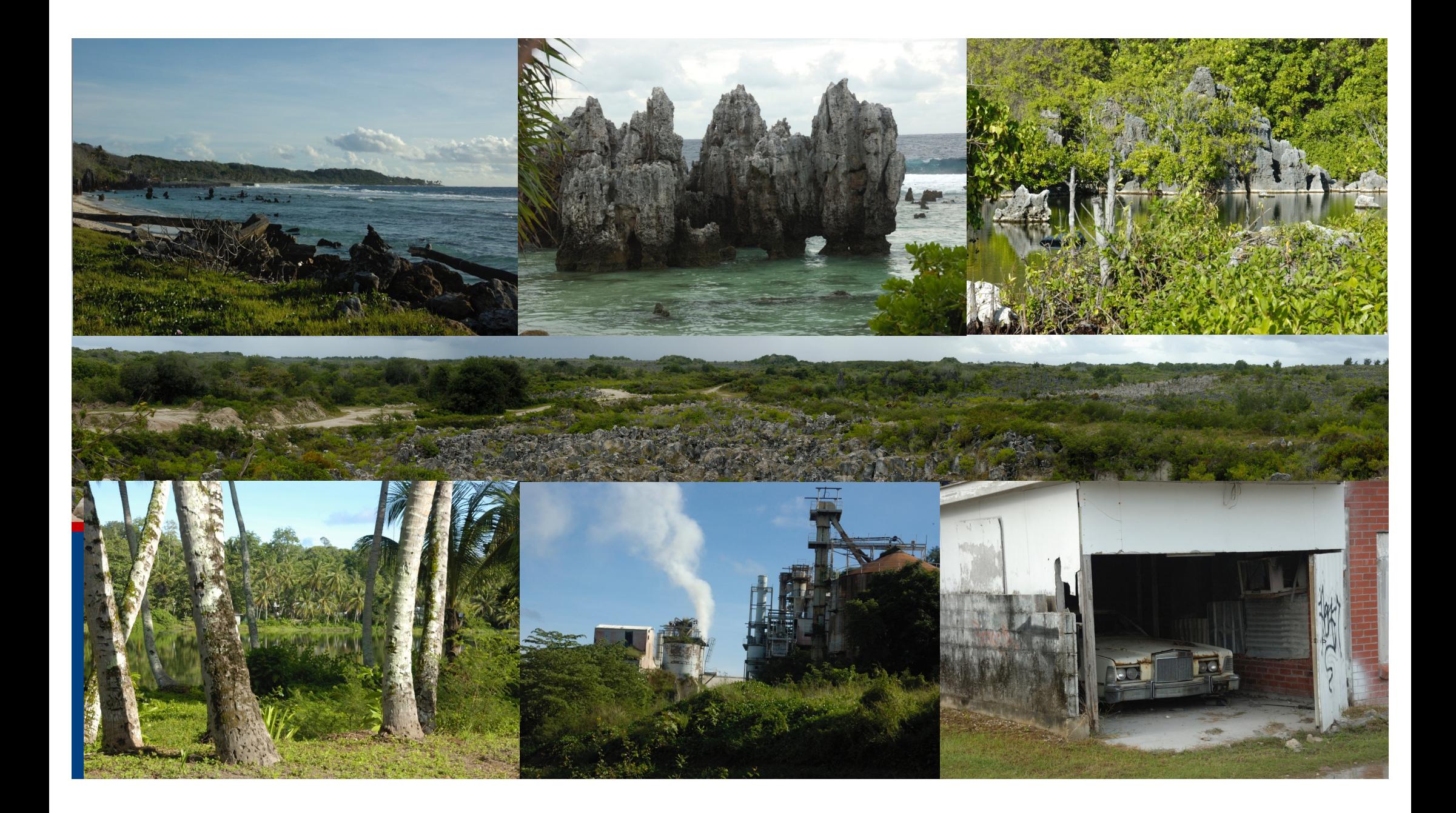

### Goals

- $\square$  Why are we doing this?
- p Create ROAs covering Nauru address space
- p Set up a validator
- p Implement Route Origin Validation
- p Lessons learned

### RPKI status prior to starting

#### p Two operators serving Nauru:

- **Digicel Nauru** 
	- <sup>p</sup> Originating 43.230.6.0/24, 103.20.124.0/24, 103.49.173.0/24, 103.49.174.0/23
	- <sup>p</sup> All four prefixes have had ROAs in place for many months
- $\blacksquare$  Cenpac

<sup>p</sup> Originating 203.98.224.0/19 and (in theory) 2403:f600::/32

- p One multihomed entity
	- Govt ICT infrastructure
		- <sup>p</sup> Originating 203.98.226.0/23

## Why?

p Security of the routing system is important in all its forms p Cenpac status:

- For years has done uRPF on all customer facing links (almost pointless as customers all live behind NAT)
- Created route objects matching announcements (upstream requirement)
- Filtered inbound and outbound traffic to match Cenpac address space
- Implementing RPKI seemed obvious next step...

## Step 1: Validator

- p Create a container on Cenpac's cluster
- p Install Routinator 3000 validator
	- Ubuntu package, easy to install and set up
- $\Box$  Watch it for "a while"
	- Many weeks, no reason to wait so long though
- p Second validator still to be done
	- One is enough for now though
	- Plan is to create another container running FORT

### Step 2: ROV

#### p Set up the two Border Routers to talk to the validator p Cisco IOS-XE

**bgp rpki server tcp 203.98.x.x port 3323 refresh 3600**

- p Easy enough done as well
	- Noting the endless caveats/bugs/problems associated with Cisco's RPKI implementation
	- For Cenpac, invalids automatically dropped (Cisco default)
	- Doesn't matter, as a default route to upstream (satellite) providers required/used
	- Cenpac needs about 50% of the BGP table from one provider to do traffic engineering

## Step 3: Signing ROAs

p The hardest part was getting ROAs signed

#### p Started this two years ago

- But it was never a priority as there were always other major issues needing resourcing and attention
- p Pressure on because Digicel Nauru had already signed address space used in Nauru
	- The one multi-homed customer was also requesting for their address block to be covered by a ROA
- □ And here's the story...

### Signing ROAs: accessing APNIC member account

- p Tech contact needs the Admin contact to "give permission"
	- My access was for Tech only (2FA already done)
- p Main Admin contact had account access difficulties as yet unresolved
- p Resorted to approaching another Admin contact to set up the needful
- p And finally to the MyAPNIC Resource Manager page:

#### **Resource certification**

#### **RPKI**

Set up your RPKI engine, and manage your Route Origin Authorization (ROA) objects.

#### **Route management**

#### **Routes**

Add, update, delete and view routes. Create Route Origin Authorisation (ROA) for routes.

## Signing ROAs: enable RPKI engine

#### **Resource Manager**

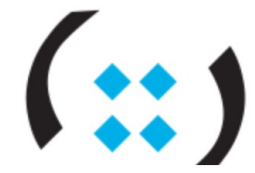

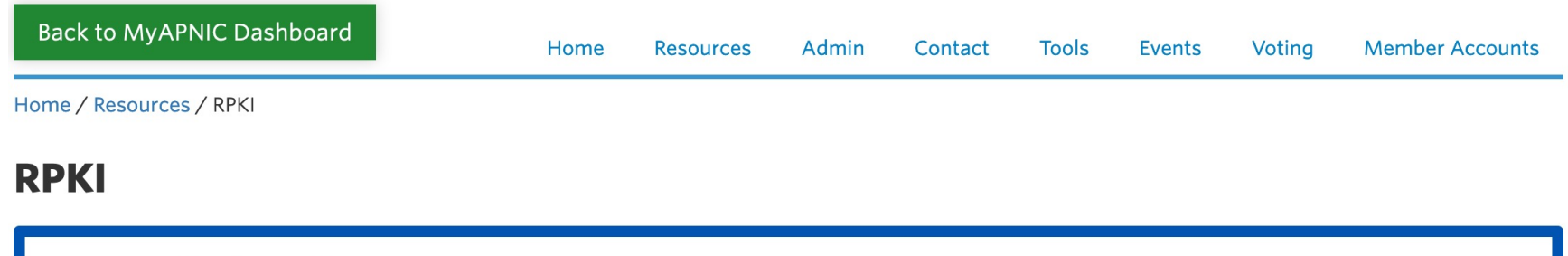

Activating engine, please wait...

## Signing ROAs: Resource Manager

 $\left(\cdot\right)$ 

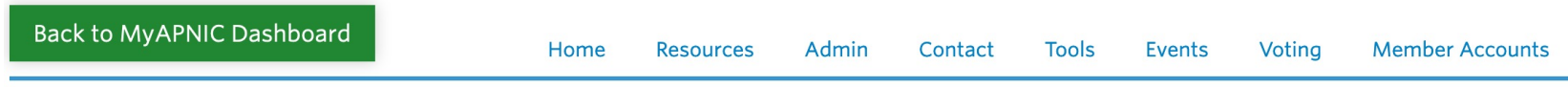

Home / Resources / RPKI

#### **RPKI**

Your RPKI engine has been activated. To enable ROA for routes, please click here to go to the Routes page.

#### **Certified Resources**

**Resource Manager** 

The following resources are included in your current resource certificates

203.98.224.0/19

2403:F600::/32

## Signing ROAs: the Routes page

Home / Resources / Routes

#### **Routes**

Requests

#### **O** Routes

Register your routes in MyAPNIC using the tool below. It will automatically create route objects in the APNIC Whois Database with any AS number you have authorized. RPKI ROAs will also be created at the same time, if the ROA option is enabled (changes to RPKI may take around ten minutes to propagate so the ROA status will not be updated until then).

Add new Delete selected

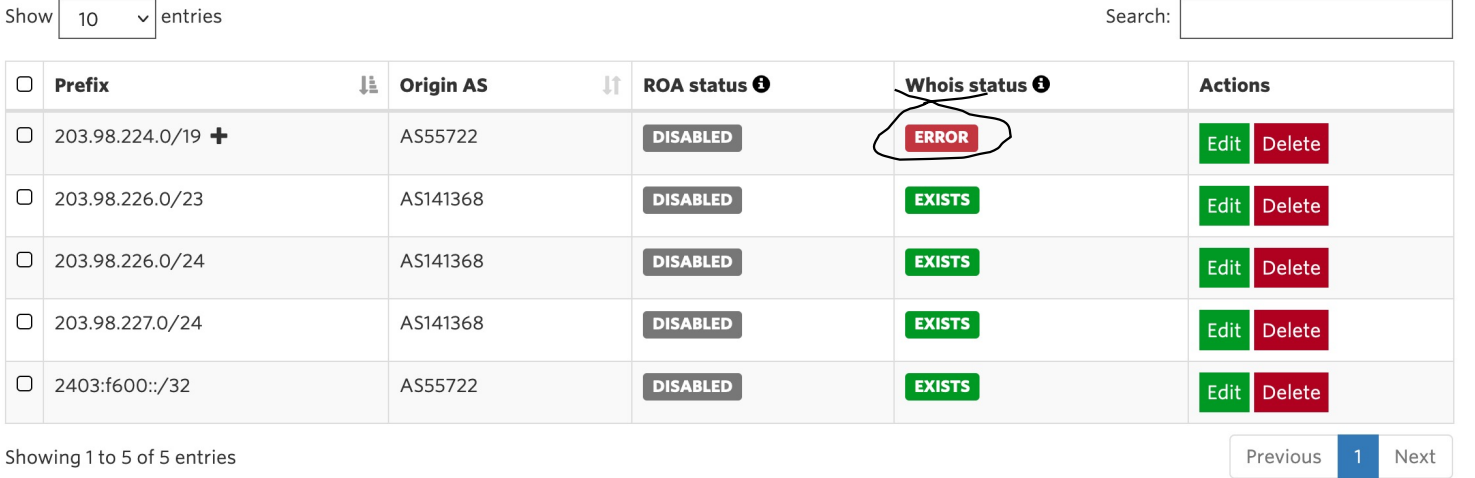

This doesn't look promising

## Signing ROAs: IPv6 first

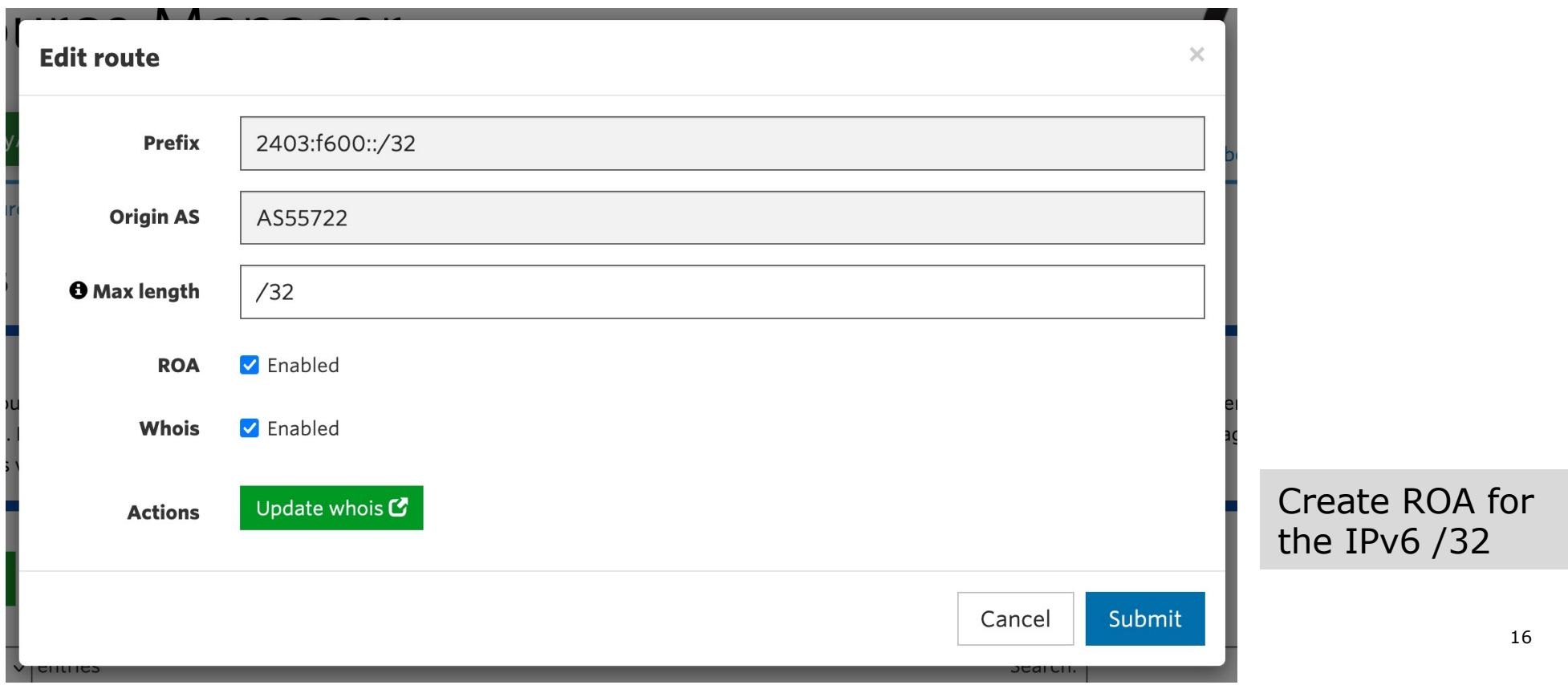

## Signing ROAs: IPv6 first

Home / Resources / Routes

#### **Routes**

Requests

#### **O** Routes

Register your routes in MyAPNIC using the tool below. It will automatically create route objects in the APNIC Whois Database with any AS number you have authorized. RPKI ROAs will also be created at the same time, if the ROA option is enabled (changes to RPKI may take around ten minutes to propagate so the ROA status will not be updated until then).

#### Add new Delete selected

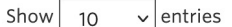

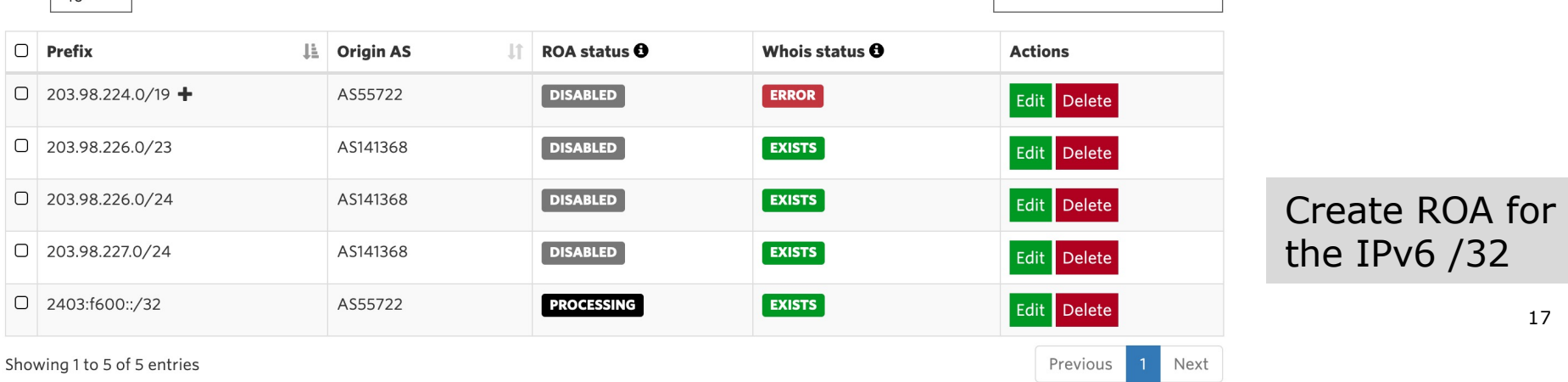

Search:

## Signing ROAs: multihomed customer

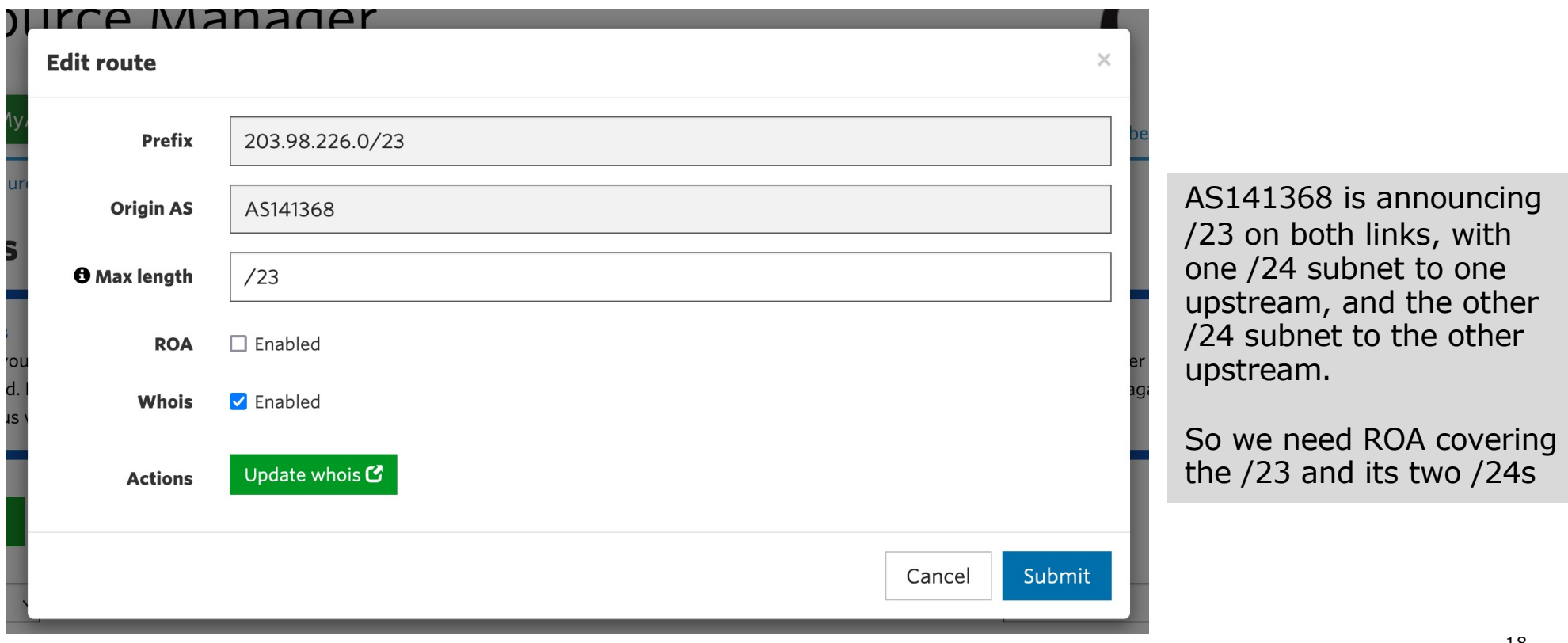

### Signing ROAs: multi-homed customer

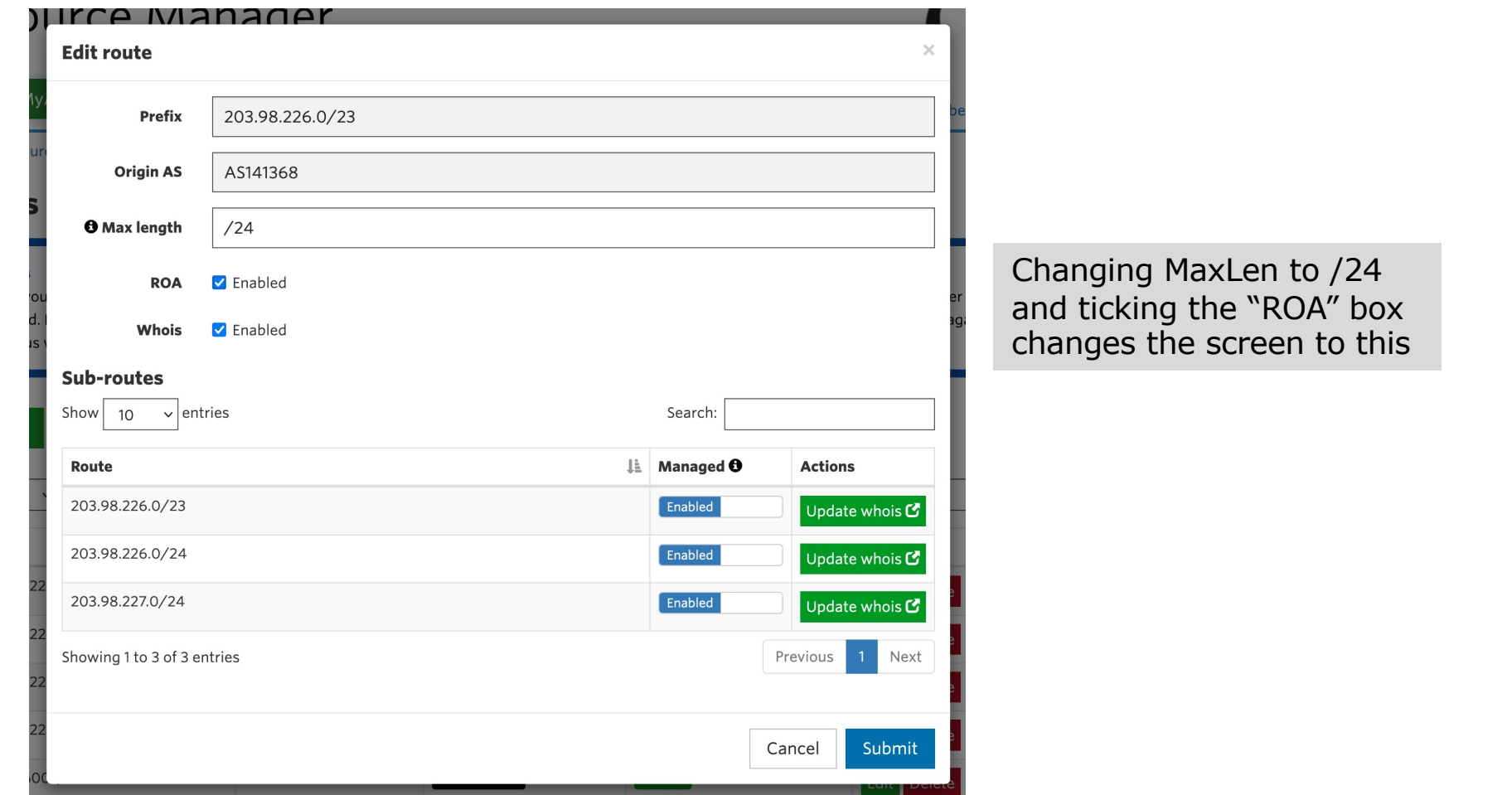

19

## Signing ROAs: multi-homed customer

Home / Resources / Routes

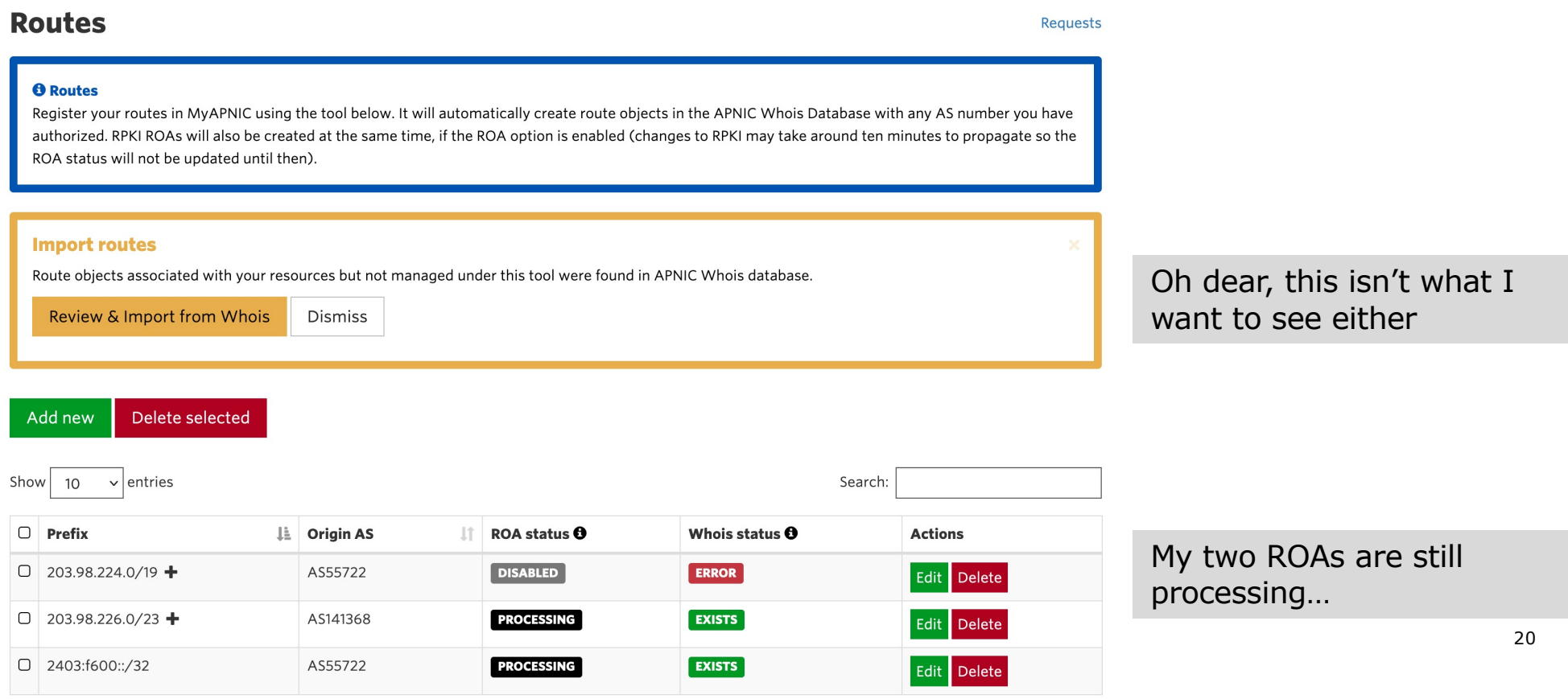

## Signing ROAs: the orange box

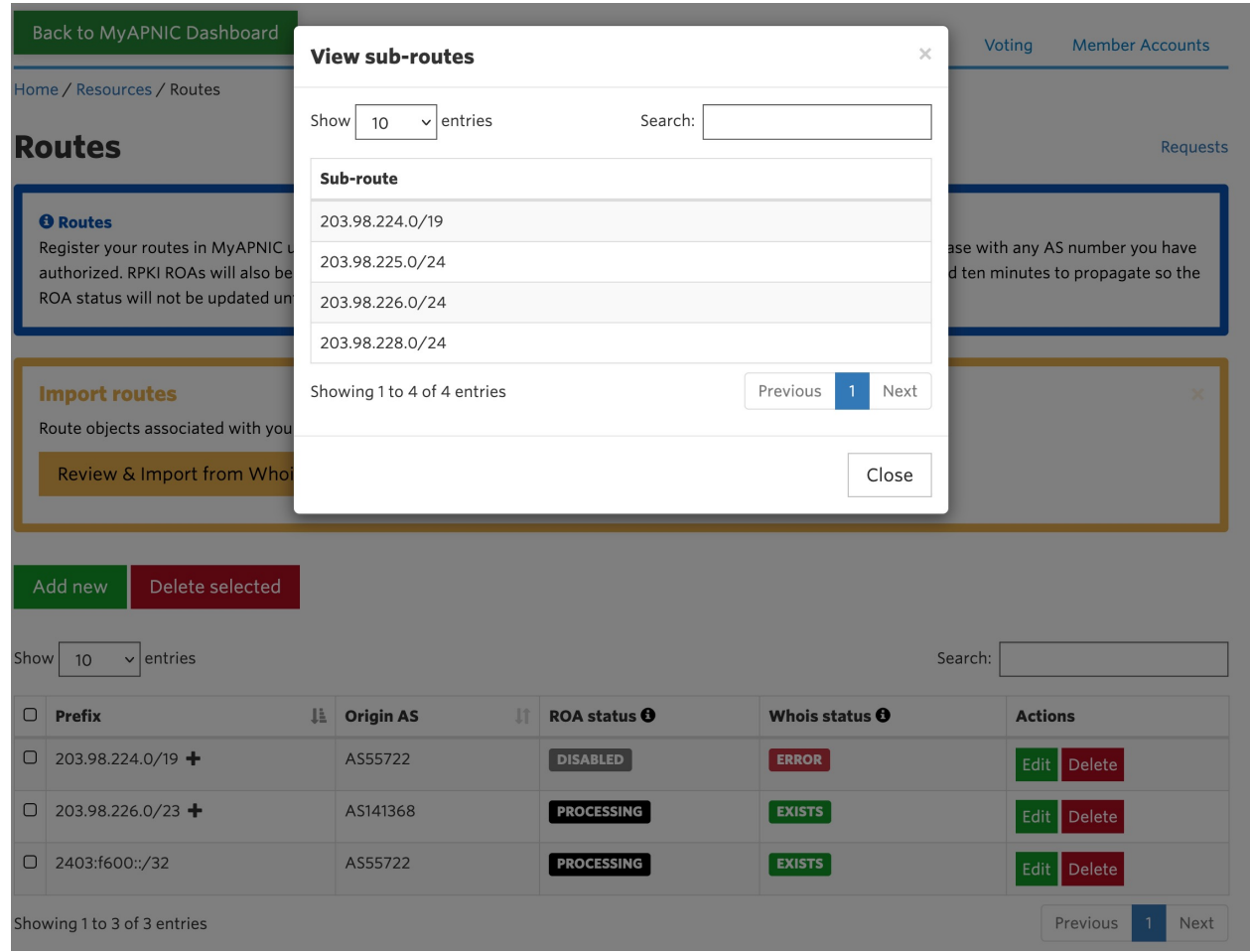

These are the existing route objects in the whois database

We can delete those now, as we are going to sign ROAs, and the MyAPNIC tool automatically creates route objects too

## Signing ROAs: disappearing errors

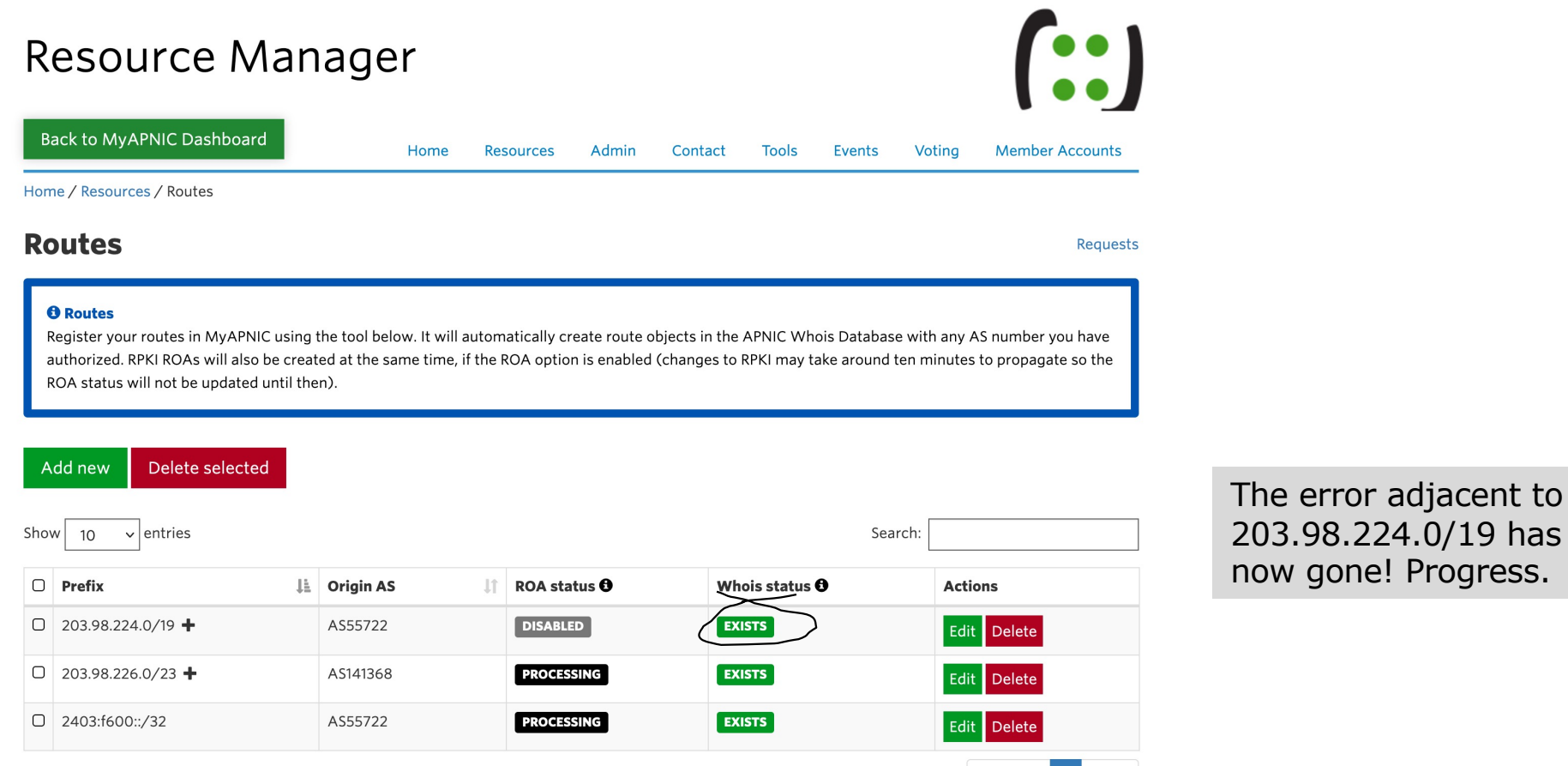

Previous 1 Next

Showing 1 to 3 of 3 entries

22

### Signing ROAs: next, the /19

Clicking on **edit** on the previous screen produces this pop-up

And all 7 pages (not shown here)

Yes, MaxLen  $/24$ 

Is MaxLen /24 chosen by the tool because there are existing route objects for /24s ?

IPv6 MaxLen matched the /32 allocation…

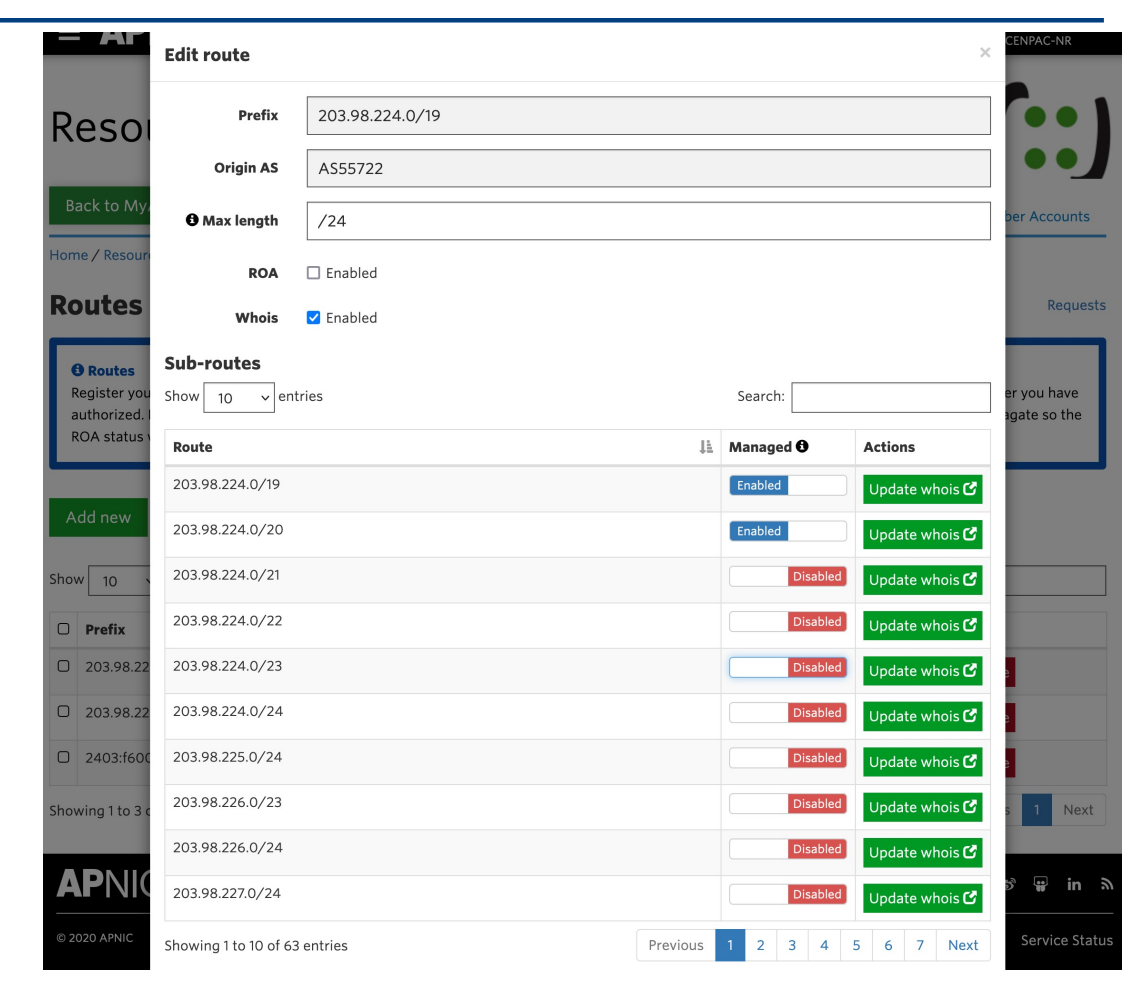

### Signing ROAs: sorting the /19

Let's change maxlen to /23, and tag "enabled" for the entries we want ROAs for

Also, tick the ROA box…

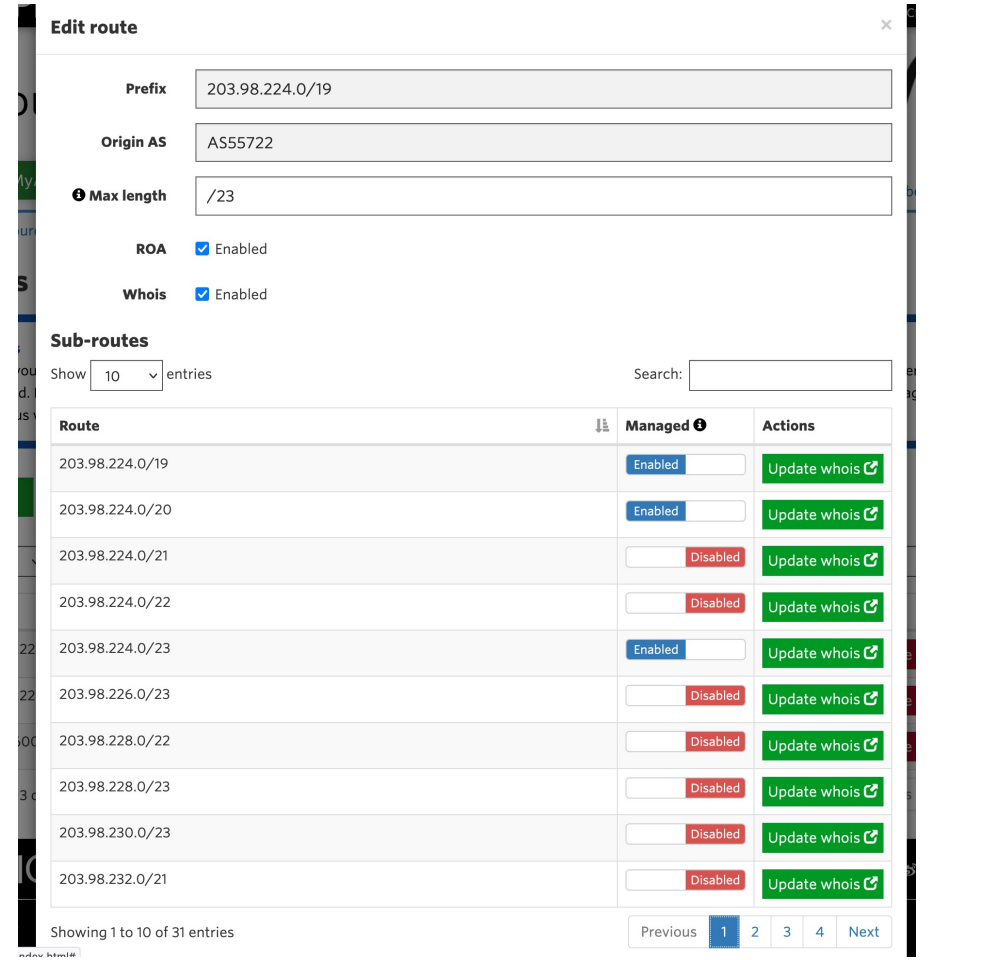

## Signing ROAs: sorting the /19

Home / Resources / Routes

#### **Routes**

Requests

#### **O** Routes

Register your routes in MyAPNIC using the tool below. It will automatically create route objects in the APNIC Whois Database with any AS number you have authorized. RPKI ROAs will also be created at the same time, if the ROA option is enabled (changes to RPKI may take around ten minutes to propagate so the ROA status will not be updated until then).

#### Delete selected Add new

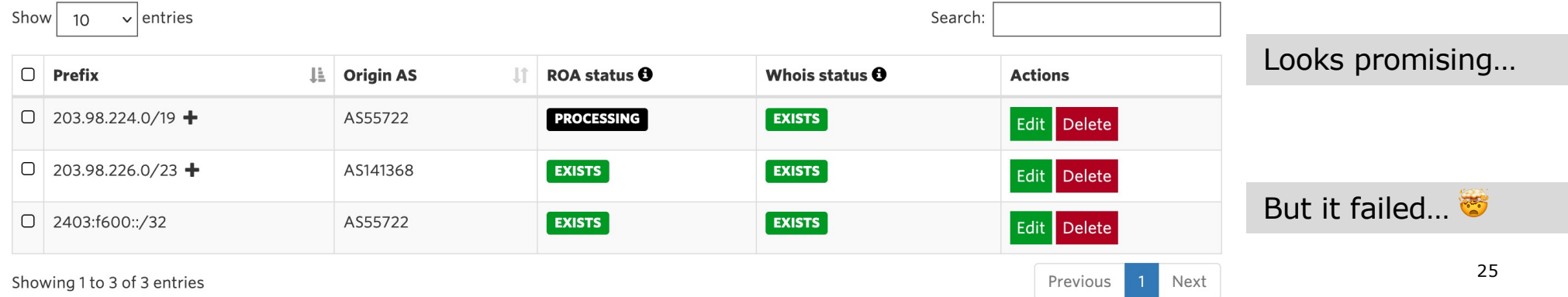

### Signing ROAs: the problem

- $\Box$  Two slides back the 203.98.224.0/19 screen showed every single subnet of the /19
- p All I wanted to do was create ROAs for:
	- $\blacksquare$  203.98.224.0/19
	- 203.98.224.0/20 (traffic engineering)
	- 203.98.240.0/20 (traffic engineering)
	- 203.98.224.0/23 (traffic engineering)
- $\Box$  And that is not done by setting max-len of /23 and then enabling or disabling subnets as the pages might suggest

## Signing ROAs

#### p The solution:

- **n** Create entries on route page for:
	- <sup>p</sup> 203.98.224.0/19 with max-len of 20 <sup>p</sup> 203.98.224.0/23 with max-len of 23

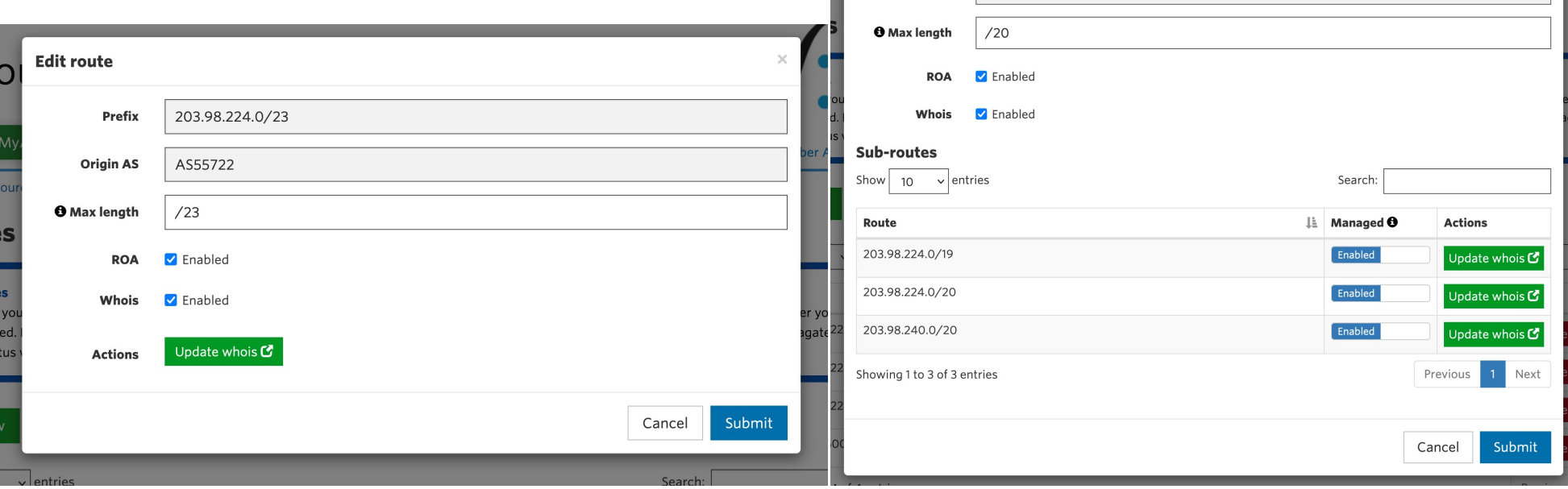

**Edit route** 

Prefix

Origin AS

203.98.224.0/19

AS55722

### Signing ROAs: success!

Delete selected

Home / Resources / Routes

#### **Routes**

Requests

#### **O** Routes

Add new

Register your routes in MyAPNIC using the tool below. It will automatically create route objects in the APNIC Whois Database with any AS number you have authorized. RPKI ROAs will also be created at the same time, if the ROA option is enabled (changes to RPKI may take around ten minutes to propagate so the ROA status will not be updated until then).

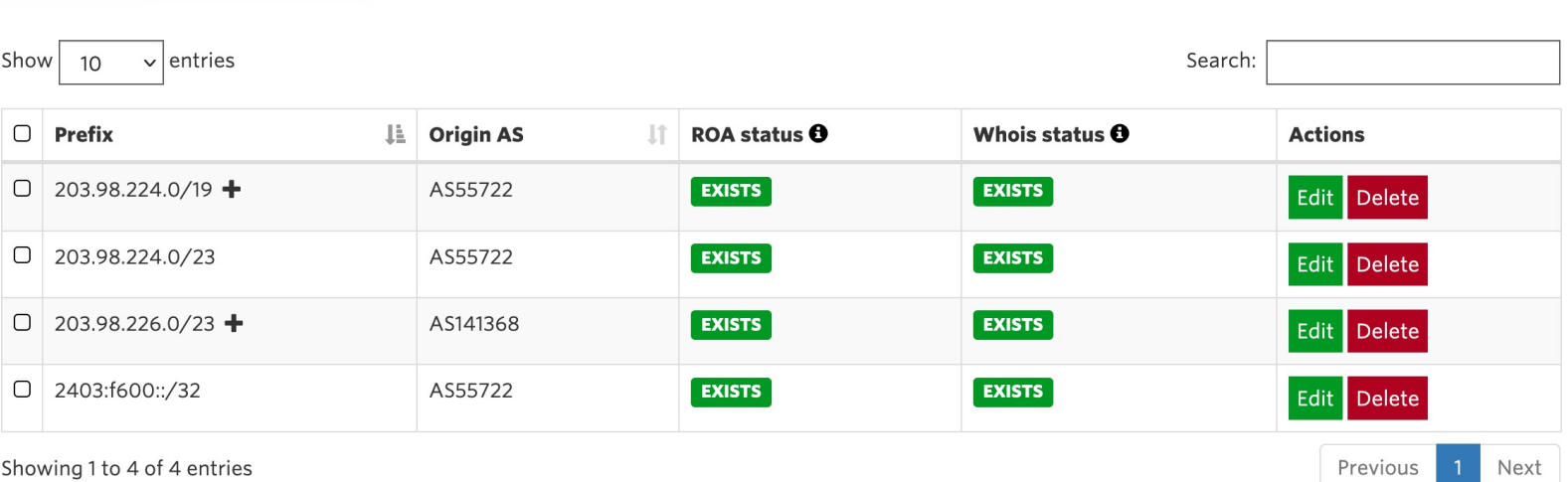

### Routinator web interface summary

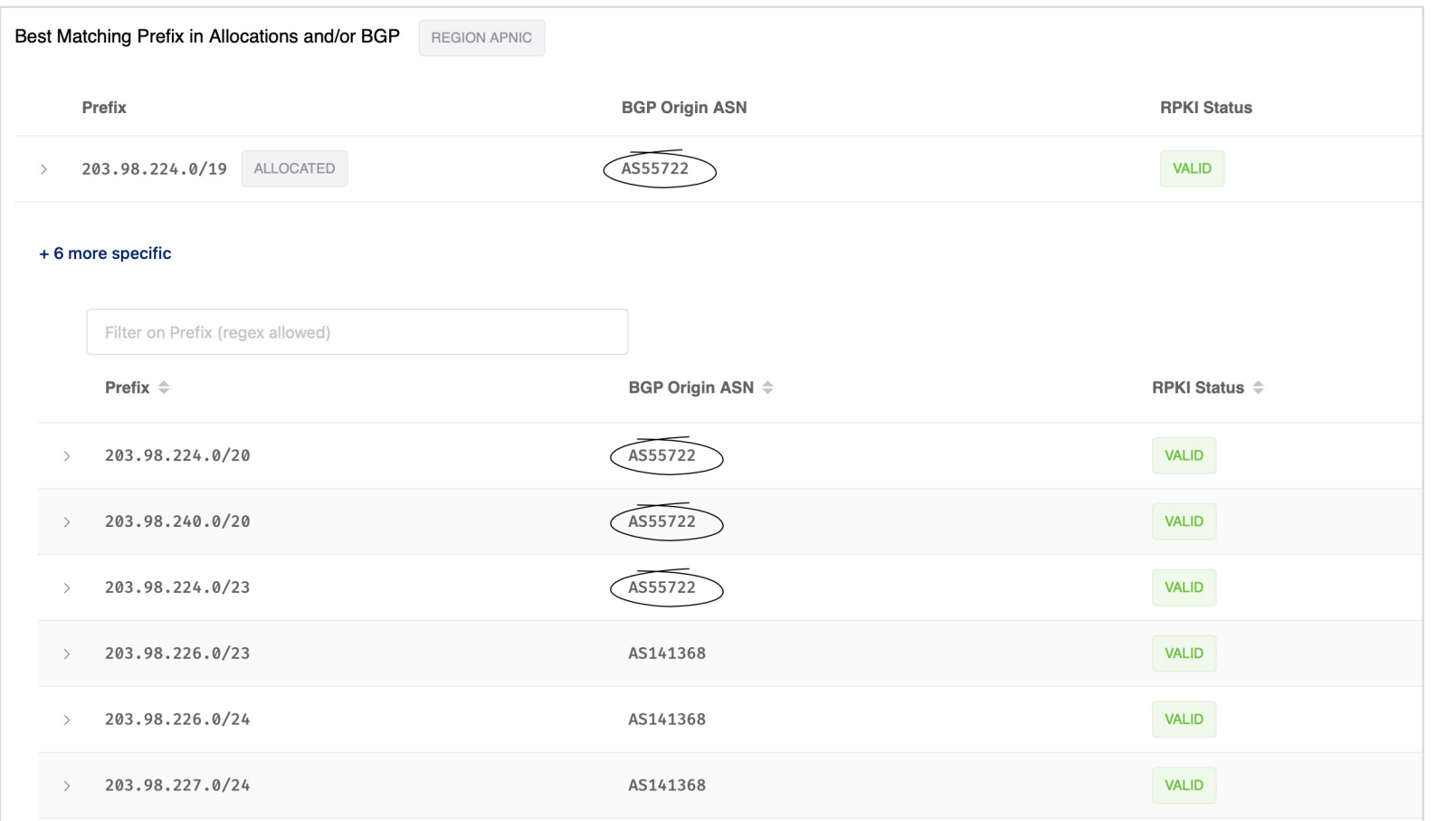

### MANRS Observatory: 100%

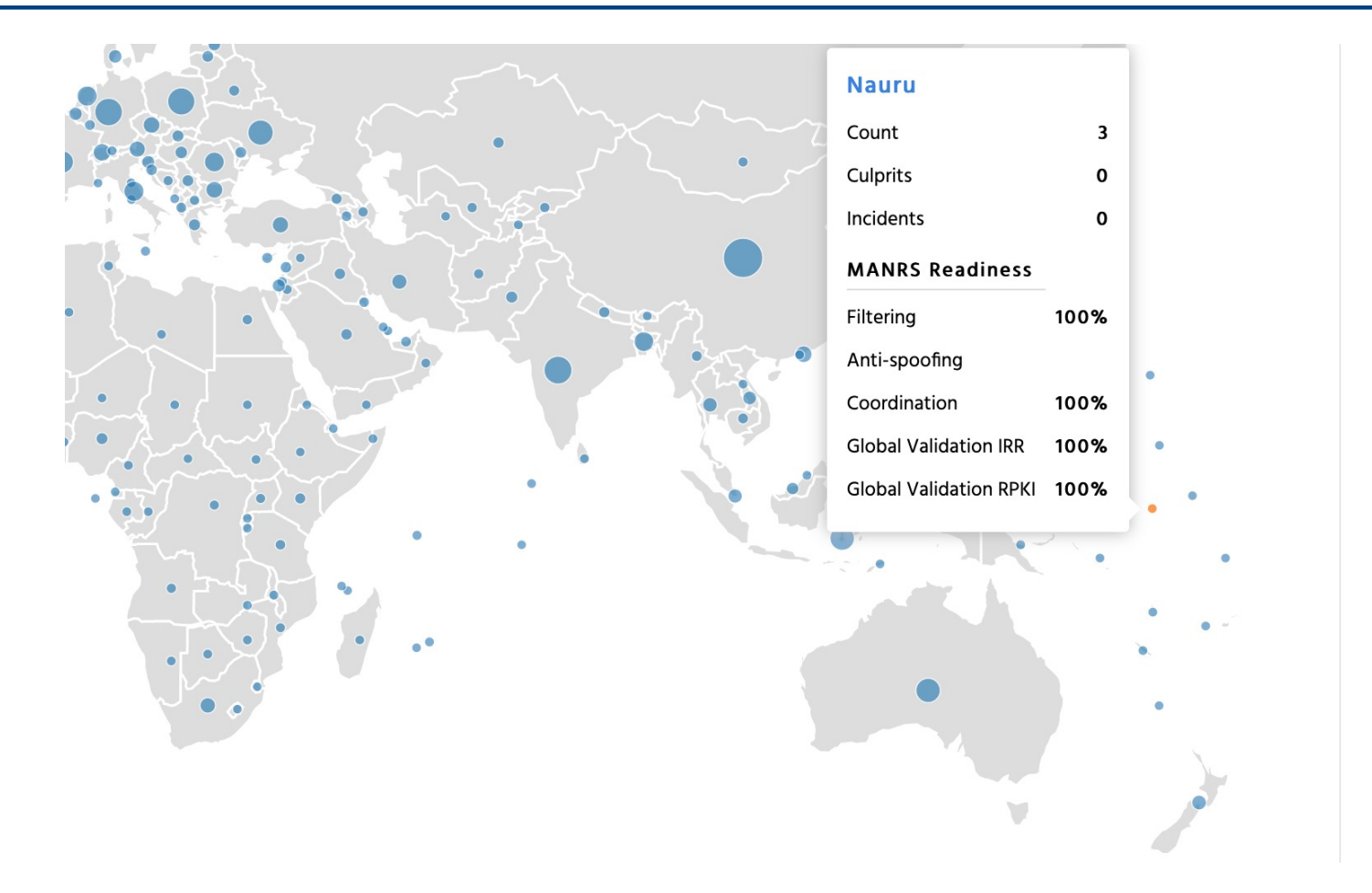

#### Lessons: routing security

- p uRPF is simple to do
- p Inbound/outbound packet filtering is simple to do
- p Keeping IRR objects updated also is straightforward
	- **EX Cenpac is APNIC member, therefore APNIC IRR is used**

□ But we've known how to do these for at least 20 years!

#### Lessons: ROV

- p For edge operator outside default free zone, mostly academic exercise
	- Still, I'm curious to see...
	- $\blacksquare$  …and still think of null routing the exact invalid…
- p Routinator 3000 is easiest to get up and running
	- Hint to others if it's not "apt install" or "snap install" or "yum install" do you really expect the average busy netops to waste time installing a development environment and dependencies just to build it?
- p Cisco IOS-XE long term bugs/misfeatures that simply aren't being addressed
	- **n** How to fix Cisco?

#### Lessons: creating ROAs

#### p Admin/Tech contact access is crucial

- Admin contact does administration, yet granting RPKI capability is "technical", causing challenges
	- <sup>p</sup> Open question: is the tech contact untrustworthy?
	- <sup>p</sup> And if so, why are they the tech contact then?
- 2FA needed, and for some admin folks this is their first encounter!

#### Lands in "too complicated bucket"

- <sup>p</sup> Here: Tech contact given Admin access
- $\Box$  Is this really what we want?  $\rightarrow$  Rethink needed

#### Lessons: creating ROAs

#### p The steps for creating ROAs in the presence of existing whois entries is confusing:

- The MyAPNIC UI is not intuitive
	- <sup>p</sup> The "orange box" of existing whois entries isn't helpful
	- <sup>p</sup> "Review and Import" does not help in the way intended
	- <sup>p</sup> MaxLen confusion
- To reduce pain:
	- <sup>p</sup> Work on one allocation at a time!
	- <sup>p</sup> Note all existing route objects for the allocation
		- § Then delete them! (Don't worry, they return when ROAs are created)
	- <sup>p</sup> Create ROAs for what is announced, no more (careful with MaxLen)

# Thank you!